ขอขอบคุณท่านผู้ที่มีอุปการคุณเป็นอย่างยิ่งที่ให<sup>้</sup>การสนับสนุนและความไว<sup>้</sup>วางใจ เครื่องวิทยุสื่อสาร KIRISUN COMMANDO 245Q บริษัทฯ ยินดีให<sup>้</sup>คำปรึกษาเกี่ยวกับการใช<sup>้</sup>เครื่อง KIRISUN COMMANDO 245Q กับทุกท<sup>่</sup>าน ้ควยความยินดีและเต็มใจเป็นอย่างยิ่ง ี ขอขอบคุณทุกท่านมา ณ โอกาสนี้

#### เครื่องวิทยุสื่อสารยานความถี่สำหรับประชาชน (Citizen Band) CB 245 MHz

เครื่องวิทยุสื่อสารสะควกใช<sup>้</sup> ใช<sup>้</sup>งานกึ่งาย ใช<sup>้</sup>ได<sup>้</sup>อยางเสรีไม่ต้องสอบไม**่มี AIR TIME** ใม่ต้องเช่าไม่ต้องเสียค่าใช้จาย รายเดือน(กรณีซื้อ)สามารถทำใบอนุญาต มี/ใช<sup>้</sup> พกพาออกโดย กรมไปรษณีย์โทรเลขได้อย่างถูกกฎหมายโดยเสียค่าใช้ง่ายเพียง 500 บาทต่อเครื่อง(ตลอดชีพ) ้มีประสิทธิภาพในการติดต่อสื่อสารกันได<sup>้</sup>กว<sup>้</sup>างไกลชัดเจนระยะทางตั้งแต 0.5 - 100 กว่า กม. ทั้งนี้ ์ ขึ้นอยู่กำลังสง & ชนิดและความสูงของเสาอากาศ เช่น เครื่องมีกำลังสง 0.5 วัตต์ติดต่อกันได้ ้ระยะทาง 0.5-1 กม. กำลังสง 2-3 วัตต์ ติดต่อได้ระยะทาง 1-2 กม. มีกำลังสง 5 วัตต์ ติดต่อได้ระยะ ิทาง 2-5 กม. (เทียบจากการติดต่อกันด้วยเสาอากาศยางระหว่างรุ่นเดียวกันในพื้นโลง) หากต่อ ้กับเสาอากาศประจำที่ภายนอกอาคารจะสามารถติดต่อได<sup>้</sup>ไกลขึ้น หากใช*้*เครื่องประจำที่กำลังสงสูง เป็นตัวขับ สามารถติดต่อกับสถานีที่ต่างจังหวัดไกลได้อย่างชัดเจน เหมาะกับงานทุกประเภท ีที่ต้องการติดต่อสื่อสาร ประสานงานเพื่อความฉับไวคลองตัว ไม่ต้องคอยตามหา แช่น โรงงาน, โรงแรมรีสอร*์*ท, ห<sup>้</sup>างสรรพสินค้า, ร้านอาหาร, งานขนสง, อาคารสูง, งานก่อสร้าง, งานรักษา ้ความปลอดภัย,การจัดงานแสดง,ถ่ายภาพยนต์ร,สนามกอล์ฟ,คาราวาน,ท่องเที่ยวเป็นกลุ่มคณะฯลฯ ขอขอบคุณท่านผู้มีอุปการคุณ ที่ให<sup>้</sup>ความสนับสนุนและไว<sup>้</sup>วางใจเครื่องวิทยุสื่อสารของ KIRISUN COMMANDO 245Q บริษัท ฯ ยินดีพร้อมบริการให้คำแนะนำปรึกษาวางแผนเครือข่ายเกี่ยวกับ การใช<sup>้</sup>เครื่อง KIRISUN COMMANDO 245Q กับทุกท<sup>่</sup>าน เพื่อได<sup>้</sup>รับประโยชน์คุ้มค่าสูงสุด ี ค<sup>้</sup>วยความยินดีเป็นอย**่างยิ่ง และทางบริษัท ฯ ใคร**่ขอขอบคุณ ทุกทานมา ณ โอกาสนี้ ึกรมไปรษณีย์โทรเลขปัจจุบันแปรรูปเป็น คณะกรรมการกิจการโทรคมนาคมแห่งชาติ(กทช.)

**State** 

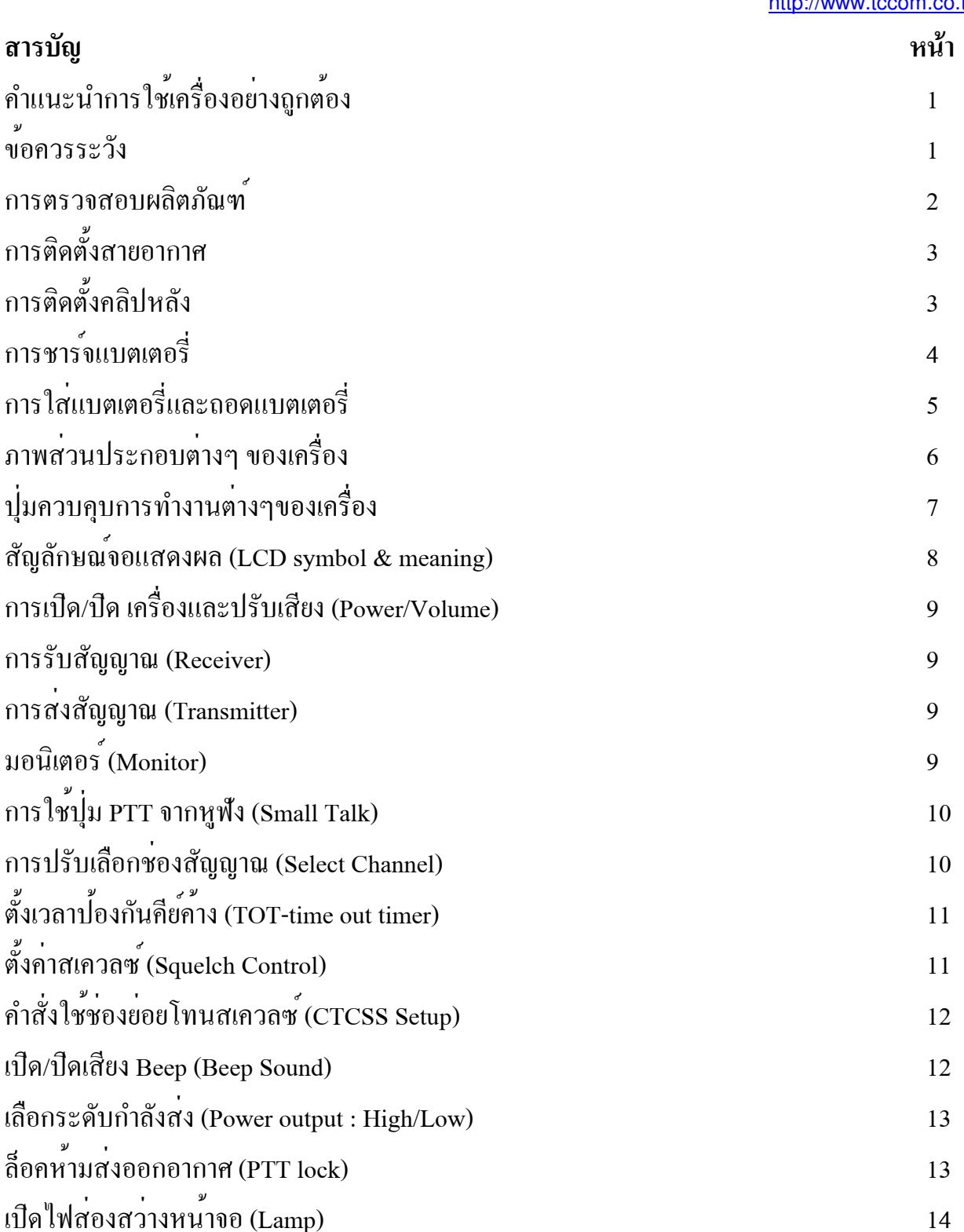

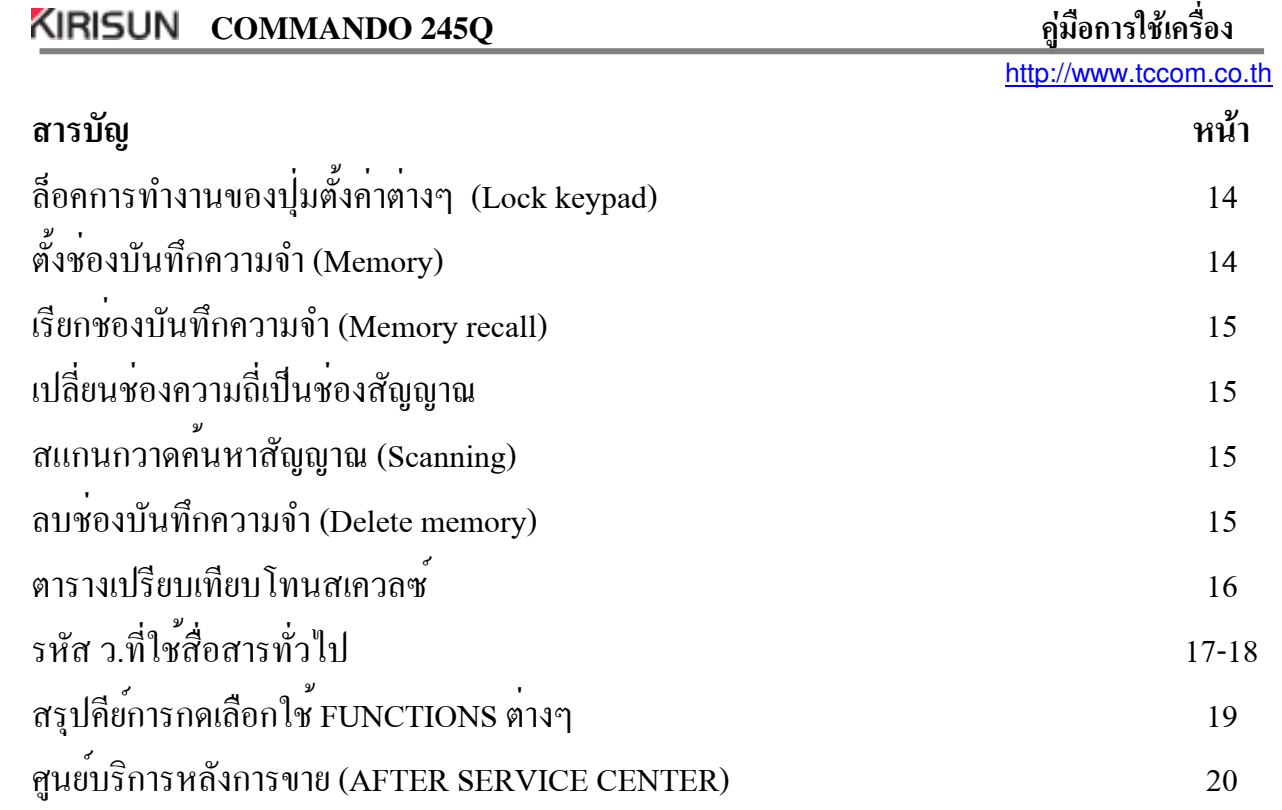

## ้คำแนะนำการใช้เครื่องอย่างถูกต้อง

ควรศึกษาคู่มือวิธีการใช<sup>้</sup>งานและคำอธิบายต่างๆในคู่มือการใช<sup>้</sup>งานของเครื่องนี้ซึ่งเป็นส**่วนที่** ้สำคัญในการรักษาเครื่องพร้อมขั้นตอนก่อนการใช*้*เครื่องโดยละเอียดครบถ*้*วน เพื่อที่จะรักษา ประสิทธิภาพสูงสุดของเครื่องวิทยุสื่อสารให้ยาวนานยิ่งขึ้น

### ข้อควรระวัง

1. ไม่ควรนำเครื่องวางในสถานที่ ๆ มีความร<sup>้</sup>อนสูง หรือวางในที่มีแสงแดด ส่องเป็น เวลานาน ๆ ่ 2. ไม<sup>่</sup>ควรนำเครื่องไปใช<sup>้</sup>ในสถานที่ ๆ มีผู่นละออง และละอองน้ำ หรือมีความชื้นสูง หากโดนน้ำ ให้รีบทำการปิดเครื่องพร้อมถอดถานชาร์จออกโดยทันทีและห<sup>้</sup>ามเปิดเครื่องโดยเด็ดขาด เพื่อป*้*อง ้กันการลัดวงจรทำให<sup>้</sup>ดูปกรณ์ภายในเสียหายได<sup>้</sup> แล**้วรีบส**่งให<sup>้</sup>ชางผู้มีความชำนาญรีบทำการแก<sup>้</sup>ไข โดยรวดเร็ว

3.หลีกเลี่ยงการเสี่ยงที่จะทำให<sup>้</sup>เครื่อง ได<sup>้</sup>รับแรงกระทบกระเทือนอย่างรุนแรง 4.อย่าใช้เครื่องวิทยุรับ-สง ขณะขับขี่ยานพาหนะ หากไม่ระมัคระวังอาจเกิด อุบัติเหตุขึ้นได้ 5.ควรปิดเครื่องทุกครั้งก่อนที่จะเข<sup>้</sup>าไปในบริเวณที่มีวัตถุระเบิด หรือสถานที่ ที่ต้องการหลีกเลี่ยง ้ การรบกวนจากคลื่นวิทยุ ซึ่งอาจไปรบกวนอุปกรณ์ที่มี ความไวตอคลื่นสนามแม่เหล็กไฟฟ้า ( เช่น เครื่องมือวัดทางการแพทย<sup>์</sup>)

6. ไม่ควรทำการดัดแปลง หรือซ่อมเครื่องด้วยตัวเอง ควรสงให<sup>้</sup>ช่างผู้มีความ ชำนาญ ้คานวิทยุสื่อสาร ตรวจเช็คซอมแซมดูแลรักษาเครื่องเทานั้น

7.ใช<sup>้</sup>เสาอากาศที่ออกแบบมาเพื่อใช<sup>้</sup>กับย<sup>่</sup>านความถี่ 245 MHz เท่านั้น หากชำรุดให*้*เปลี่ยนโดยทันที ่ 8.อย่าจับเสาอากาศ หรือมีวัสดุสิ่งอื่นมาพันรอบเสาอากาศในขณะที่สงออกอากาศ

### ิการตรวจสอบผลิตภัณฑ์

ขอบคุณท่านที่ใช<sup>้</sup>เครื่องวิทยุสื่อสาร KIRISUN COMMANDO 245Q ก่อนการใช<sup>้</sup>งาน ้ท่านควรที่จะตรวจสอบสินค้าของท่านอย่างละเอียด ว่าผลิตภัณฑ์มีสิ่งใดที่ได้รับความเสียหาย ถ้ำมีควรรีบติดต่อกับทางผู้จัดจำหน่ายโดยเร็ว เพื่อที่จะยืนยันผลิตภัณฑ์ของท่านอีกครั้ง เพื่อให้เกิดความแน่ใจและความถูกต้องแม่นยำ

# อุปกรณ์สินค้า

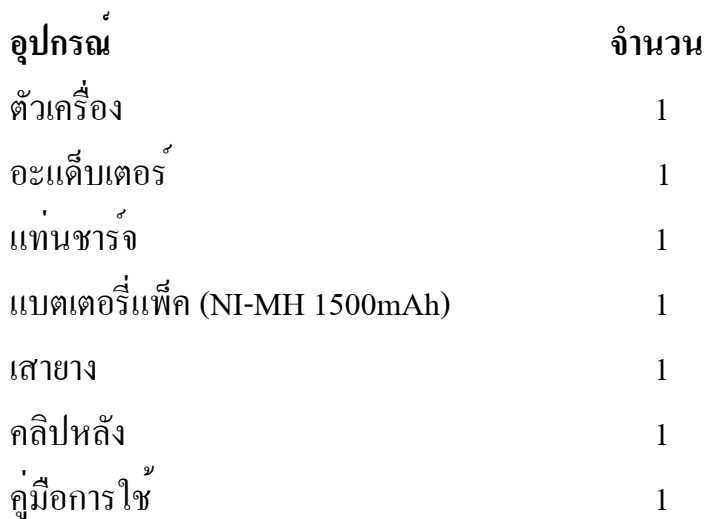

### การติดตั้งเสาอากาศ

การติดตั้งสายอากาศ ให<sup>้</sup>ใส่ลงขั้วต่อด<sup>้</sup>านบนของเครื่องรับ-ส<sup>่</sup>งวิทยุ ให*้*ตรงร่องขั้วต่อ แล้ว หมุนตามเข็มนาฬิกาจนล็อคแน่น

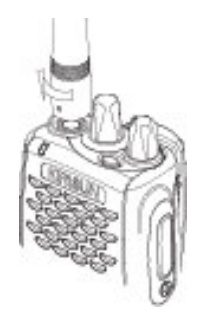

## การติดตั้งคลิปหลัง

้ติดตั้งโดยการวางให<sup>้</sup>เข้าล็อคด<sup>้</sup>านหลังของ Battery pack แล**้วทำการเลื่อนคลิปหลังลงมา** จนสุดล็อค(จะได<sup>้</sup>ยินเสียง "คลิ๊ก" แสดงว<sup>่</sup>าคลิปหลังล็อคกับ Battery pack )

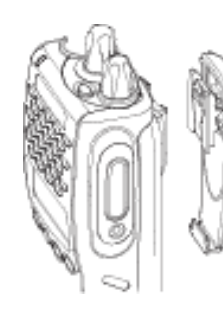

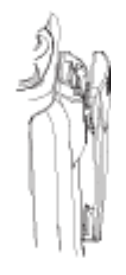

# ข้อมูลเกี่ยวกับแบตเตอรี่

## ิการชาร์จแบตเตอรี่

เครื่อง KIRISUN COMMANDO 245Q จะใช้พลังงานจากแบตเตอรี่แพ็กเทานั้น ให<sup>้</sup>นำปลายสาย ้อะแค็ปเตอร์ต่อเข้ากับแท่นชาร์จ

1.การชาร์จแบตเตอรี่แบบพร้อมเครื่องนำเครื่องพร้อมแบตเตอรี่แพ็ค นำไปวางบนแทนชาร์จ ในแนวตั้งเพื่อทำการชาร<sup>ั</sup>จทั้งนี้จะต<sup>้</sup>องปีดเครื่องตลอดเวลาที่ทำการชาร*์*จจนเสร็จสิ้นไม**่แนะนำวิ**ธีนี้ เนื่องจากจะทำให<sup>้</sup>เครื่องร<sup>้</sup>อนโดยไม**่จำเป็น เนื่องจากการถายความร**้อนความร้อน ิจากแบตเตอรี่แพ็คในขณะหาร*์*จ

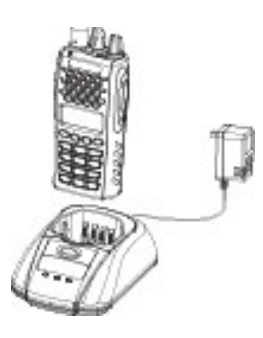

2.การชาร<sup>ั</sup>จแบตเตอรี่แบบแพ็กหรือแบบเฉพาะก<sup>้</sup>อนนำแบตเตอรี่แพกวางลงในที่ชาร*์*จให<sup>้</sup>ถูกต้อง ้เพื่อทำการหาร*์*จ

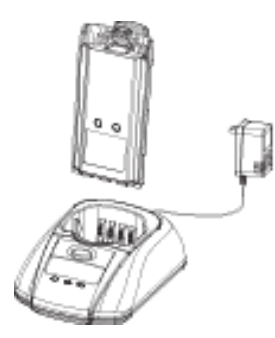

แบตเตอรรี่ไม่ได้ถูกชาร์จจากโรงงาน กรุณาชาร์จก่อนนำไปใช<sup>้</sup>ในครั้งแรกอย่างน*้*อย หมายเหต 16-20 ซั่งโมง -วางแบตเตอรี่ให้ถูกต้องเพื่อที่จะได้ชาร์จได้เป็นอย่างดี

-จะมีไฟสีแคงขึ้นตลอดระหว่างการชาร<sup>์</sup>จ

-จะมีไฟสีเขียวเมื่อการชาร<sup>์</sup>จสมบูรณ<sup>์</sup>

## ิการใสแบตเตอรี่

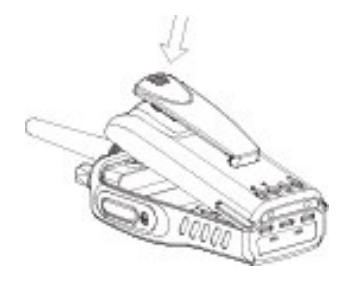

• นำแบตเตอรี่แพ็ค วางประกบค<sup>้</sup>านหลังของตัวเครื่อง โดยทำการใสสลักล็อกส่วน ลางของเครื่อง ให<sup>้</sup>ถูกต้องเรียบร<sup>้</sup>อยก่อน

• กดแบตเตอรี่แพ็คที่วางอยู่หลังของตัวเครื่องโดยกดเข<sup>้</sup>าไปจนสุด จนกระทั่งได<sup>้</sup>ยินเสียงคลิ๊ก แสคงแบตเตอรี่ล็อคกับตัวเครื่องสนิท

ิการถอดแบตเตอรี่

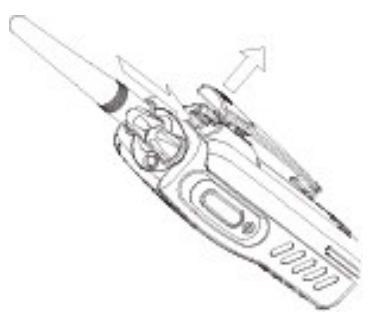

• กดปุ่มสลักล็อคแบตเตอรี่ ที่ด้านบนของตัวเครื่อง

• ยกแบตเตอรี่แพ็ก ที่วางอยู่ด้านหลังของตัวเครื่องออก

http://www.tccom.co.th

# .<br>สวนประกอบต่างๆ ของเครื่อง

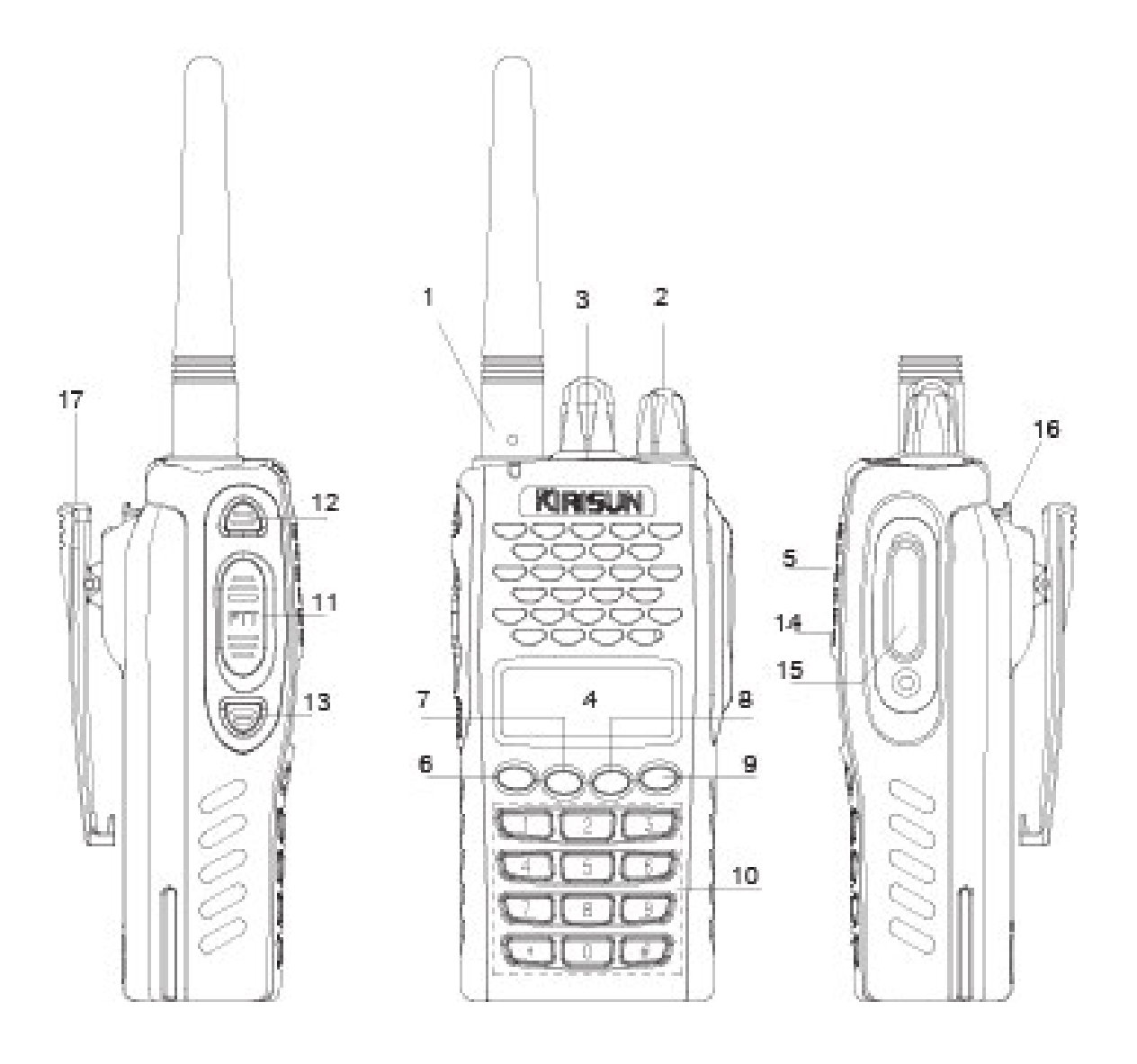

#### ปุ่มควบคุมการทำงานของเครื่อง COMMANDO 245Q

1.สายอากาศ (Antenna) 2.ปุ่มเปิด/ปิดเครื่องและปรับความดังของเสียง (Power/Volume Knob) หมุนปุ่มนี้ตามเข็มนาฬิกาจนกระทั่งมีเสียงดัง "คลิ้ก" เพื่อเปิดเครื่อง และ หมุนปุ่มนี้ทวนเข็มนาฬิกาเพื่อปีดเครื่อง ในขณะที่เครื่องทำงานอยู่สามารถ หมุนปุ่มนี้เพื่อเพิ่มหรือลดเสียงได<sup>้</sup> 3.นุ่มปรับหรือคาอื่นๆ(Select Dial)เปลี่ยนช่องสัญญาณ/ปรับเพื่อเลือกรูปแบบการใช<sup>้</sup>งาน 4.หน้าจอ (LCD Display)

้ จอแสดงผล แสดงสถานะ การทำงานต่างๆ ของเครื่องวิทยุ

5.ดำโพง (Speaker)

6.แป<sup>้</sup>นปุ่มกด <sup>000</sup> กดเพื่อทำงานร<sup>่</sup>วมกับปุ่มต<sup>่</sup>างๆ

- 7.แป<sup>้</sup>นปุ่มกด *SO*D การสแกนค<sup>้</sup>นหาช<sup>่</sup>องสัญญาณ
- 8.แป<sup>้</sup>นปุมกด MR เรียกช<sup>่</sup>องบันทึกความจำ 30 ช่อง
- 9.แป<sup>้</sup>นปุมกค CF เปลี่ยนช<sup>่</sup>องสัญญาณความถี่เป็นช<sup>่</sup>องสัญญาณ

10.แป<sup>็</sup>นปุมกด (key pad) ปุม 0-9 , \*, # ปรับเปลี่ยนคำสั่งการทำงาน เช่น ปรับเลือกช่องสัญญาณ 01~80 , ปรับเลือกลำดับโทนสเควลซ์ 50 TONE , ปรับเลือกระดับ Squelch ,เลือกระดับกำลังส่ง และล็อคการทำงานของปุ่มต่าง ๆ

11.ปุ่ม PTT (Push to Talk) กดปุ่มนี้ค<sup>้</sup>างไว<sup>้</sup> เพื่อที่จะส่งสัญญาณไปยังผู*้รับสัญญาณตอบกลับมา* เมื่อต้องการพูด ๆ ข้อความที่ต้องการพูดอย่างชาๆและชัดเจน เพื่อให้ผู้รับฟังข้อความได้ชัดเจน เมื่อหมดข้อความสนทนาแล้วให้ปล่อยปุ่มนี้ เพื่อรับฟังข้อความตอบกลับ ้เมื่อกดปม **PTT** ้อย่าพูดทันที เพราะข้อความช่วงแรกจะขาดหายใด้

12.13 Monitor

ึกคปุ่มนี้เพื่อรับสัญญาณโดยตรง ยกเลิกขณะใช<sup>้</sup>โทนสเควลช<sup>์</sup> CTCSS

 $13.1$ ] $\mu$  LAMP

กดปุ่มค<sup>้</sup>างไว<sup>้</sup>เพื่อให<sup>้</sup>ไฟส<sup>่</sup>องสว่างหน<sup>้</sup>าจอสว่างขึ้น

14. ใมค<sup>้</sup>โครโฟน (Microphone)

สำหรับพูดโดยถือตัวเครื่อง ให้หางจากปากของคุณประมาณ 2-3 นิ้ว แล้ว จึงพูดขอความที่ช้ำและชัดเจน

15.ที่เสียบแจ็คไมค (Speaker/Mic jack) ้ชองต่ออุปกรณ์เสริมภายนอก 16.ปุ่มปลดลือคแบตเตอรี่แพ็ค 17.คลิปหลัง (Belt Clip) ใช<sup>้</sup>เพื่อสำหรับหนีบวิทยุของท<sup>่</sup>านเข<sup>้</sup>ากับเข็มขัดเพื่อความพกพาสะดวก

#### LCD symbol & meaning

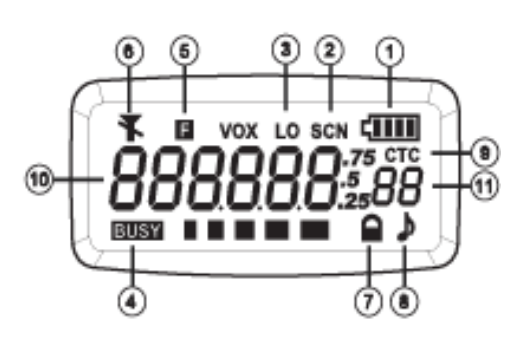

1.มาตรบอกระดับแบตเตอรี่ แสดงให<sup>้</sup>ทราบถึงพลังงานของแบตเตอรี่ที่เหลืออยู่ 2.จะปรากฎขึ้นเมื่อ สแกนค<sup>้</sup>นหาสัญญาณทั้งชองสัญญาณหลัก 80 ชองหรือชองบันทึกความจำ 30 ้ชอง (สแกนเทากับจำนวนช่องที่บันทึก) 3.จะปรากฎขึ้นเมื่อ เลือกใช<sup>้</sup>กำลังส<sup>่</sup>งต่ำ (Low power) ่ 4.จะปรากฎขึ้นเมื่อ เครื่องมีการรับสัญญาณ ที่หน้าจอแสดงผลจะปรากฎสัญลักษณ์ของการรับขึ้น ์ จากชองสัญญาณที่ได<sup>้</sup>ตั้งไว<sup>้</sup> (S-meter) 5.จะปรากฎขึ้นเมื่อ กดปุ่ม **เขา** 6.จะปรากฎขึ้นเมื่อ ตั้งล็อคการทำงานของปุ่ม PTT (PTT Lock) 7.จะปรากฏขึ้นเมื่อ ตั้งล็อคการทำงานของปมตางๆ (Lock) 8.จะปรากฎขึ้นเมื่อ ตั้งเสียงบึ๊บตามปุ่มกดต่างๆ (Beep sound) 9.จะปรากฎขึ้นเมื่อ ทำการตั้งและเลือกใช้ช่องสัญญาณย่อย CTCSS 10.เลข 888888 ขอกช่องความถี่ใช*้*งาน,ความถี่โทนสเควลซ,์ลำดับช่องสัญญาณ หลักและอื่นๆ 11.เลข 88 บอกลำดับช<sup>่</sup>องสัญญาณหลัก 80 ช่อง, ลำดับช<sup>่</sup>องบันทึกความจำ 30 ชองและช่องสัญญาณย่อย CTCSS

### การเปิด/ปิด เครื่อง KIRISUN COMMANDO 245Q

หมุนปุ่ม POWER เพื่อเปิด/ปิดเครื่อง และปรับเพิ่มหรือลดความดังของเสียงที่ต้องการฟัง การเปิด : หมุนปุ่มเปิดเครื่อง / เสียง ตามเข็มนาฬิกา การปีด : หมุนปุ่มเปิดเครื่อง / เสียง ทวนเข็มนาฬิกา

#### การรับสัญญาณ

้เมื่อเครื่องมีการรับสัญญาณเกิดขึ้น ที่หน้าจอแสดงผลจะปรากฏสัญลักษณ์ของการรับขึ้น (S-meter) จำนวนระดับแถบของ S-meter จะแสดงความแรงของสัญญาณในการรับ

#### การสงสัญญาณ

ให<sup>้</sup>กดปุ่ม PTT ค<sup>้</sup>างไว<sup>้</sup> เพื่อส่งสัญญาณ INDICATOR สีแดงจะสว่างขึ้นให*้*พูดผ่านวิทยุ เมื่อพูดจบให<sup>้</sup>ปล<sup>่</sup>อยปุ่มนี้เพื่อรอรับการตอบกลับมา

ामा

#### ิมคนิเตคร๎

ึกคปุ่ม MON เพื่อรับฟังสัญญาณต่ำๆ เช่นเครื่องที่มีกำลังสงต่ำ,มีสิ่งกีดขวางหรือ ในที่ๆ ไม**่มีสัญญาณ** 

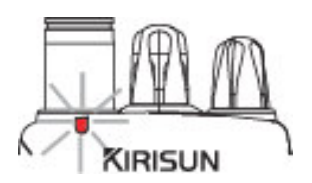

## การใช<sup>้</sup>ปุ่ม PTT จากหูฟัง (Small Talk)

ทำให<sup>้</sup>การติดต่อสื่อสารสะดวกยิ่งขึ้น โดยไม่ต้องถือตัวเครื่อง เพียงเสียบแจ็คของไมค/หูพัง Small Talk (อุปกรณ์เสริม) เข<sup>้</sup>ากับที่เสียบแจ็ค ไมล<sup>์</sup> (Speaker / Mic jack) ของครื่อง หยิบหูฟังแล*้*ว ึกดบุ่ม PTTของ Small Talk แล้วจึงพูด<mark>ผ่านไมโครโฟนที่อยู่ที่ปุ่ม PTT ของ Small Talk</mark>

### การปรับเลือกของสัญญาณ(Select Channel)

์ ปุ่มกด มีทั้งหมด 16 ปุ่ม ถ้ำกดแต่ละปุ่มตามปกติ เครื่องจะทำหน้าที่ตามคำสั่งหรือตัวเลขที่ ปรากฎอยู่บนปุ่มนั้น ๆ แต่ถ้าเมื่อใดปุ่มเหล**่านี้ ถูกกดตามหลังการกดปุ่ม เ<sup>มท</sup>ิ เ**ครื่องจะทำหน<sup>้</sup>าที่ ิตามคำสั่งที่ระบุไว้ภายใน อนึ่งการกดปุ่มกำหนดหน้าที่ปุ่มกด จะต้องกดตามหลังการกดปุ่มแป<sup>้</sup>น **000** ภายในเวลา รวินาที

ปรับเปลี่ยนช<sup>่</sup>องสัญญาณ ของ KIRISUN COMMANDO 245Q ทำได<sup>้</sup> 2 วิธี คือ

้*วิธีที่หนึ่ง* เปลี่ยนช่องสัญญาณหลัก 01-80 โดยหมุนปุ่ม [DIAL] เพื่อเปลี่ยนช่องสัญญาณ ไปทีละช่อง

วิธีที่สอง กดปุ่ม ตัวเลข 0-9 ที่แป<sup>้</sup>มปุ่มกด (key pad) เพื่อเลือกช่องสัญ-ิญาณหลัก เช่น กดปุ่ม 4 และ 5 เพื่อเรียกช่องสัญญาณที่ 45 กดปุ่ม 8 และ 0 เพื่อเรียกช่องสัญญาณที่ 80 เป็นต้น

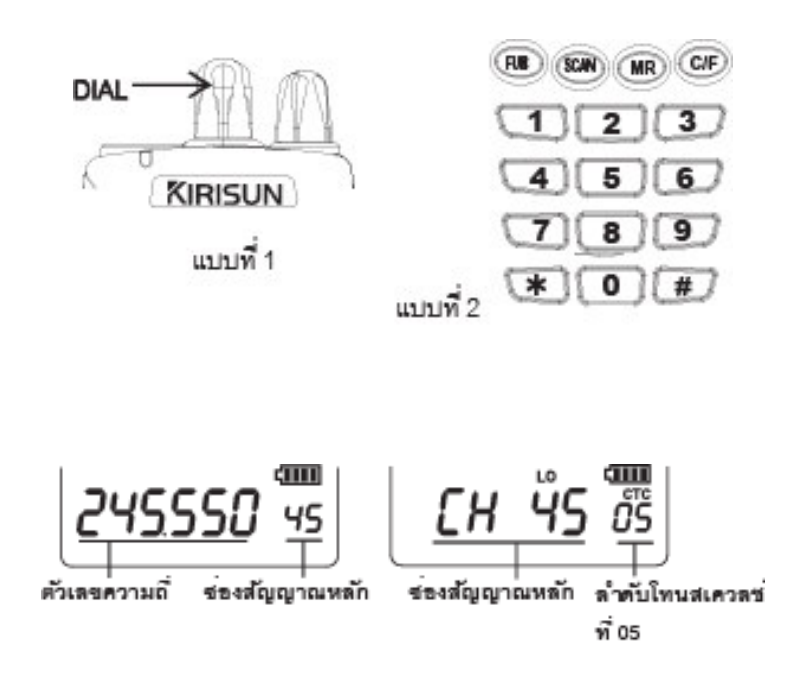

# ตั้งเวลาปองกันคี่ย์คาง (Time Out Timer)

1.กดปุ่ม เพื่อ และกดปุ่ม [1] จอแสดงผลจะปรากฏ

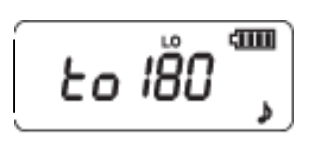

2.หมุนลูกบิด[ DIAL ] เลือกระดับเวลา [ 60,90,180 ] วินาที ที่ต้องการใช<sup>้</sup> 3.กดปุ่ม PTT เพื่อยืนยัน

ตั้งคาของสเควลซ์ (Squelch control)

1.กดปุ่ม พิพิต และกดปุ่ม [2] จอแสดงผลจะปรากฏตัวอักษร SqL. ี และหมายเลขลำดับของสเควลซ์ 1-5

$$
\left[\begin{array}{cc} 59L & 3 \end{array}\right]^{\text{nm}}
$$

2.หมุนลูกบิด [ DIAL ] เลือกระดับสเควลช<sup>์</sup>ที่ต*้*องการ

- 1 ระดับของสเควลซ์ต่ำสุด
- 3 ระดับของสเควลซ์ปานกลาง
- 5 ระดับของสเควลซ์สูง

3.กดปุ่ม PTT เพื่อยืนยัน

## คำสั่งใช<sup>้</sup>ชองย่อยโทนสเควลซ์ (CTCSS Setup) 1.กดปุ่ม **000** และกดปุ่ม [ 3 ] หน้าจอผลจะปรากฎ ไม่ใช้ชองปอยโทนสเควลช์ ताम ct OFF  $570$   $\overline{0}$   $\overline{0}$ ของยอยโทนสเควลข์ ช่องที่ 1 ความถี่ 67.0 Hz. ชองย่อยโทนสเควลช์ ct254

2.หมุนลูกบิด [ DIAL ] ปรับเลือกลำดับโทนสเควลซ<sup>์</sup> 01-50 3.กดปุ่ม PTT เพื่อยืนยัน ้ เมื่อเครื่องรับสัญญาณได<sup>้</sup> แต<sup>่</sup>ไม่มีเสียงดังออกทางลำโพงให<sup>้</sup>ได*้*ยิน ต้องทำ

การตั้งลำดับของโทนสเควลซ์ให<sup>้</sup>ตรงกับผู้ส่ง ถึงจะทำการติดต่อได<sup>้</sup>

# เปิด/ปิดเสียงบี๊บ ตามปุ่มกดตางๆ (Beep sound)

กดปุ่ม **FUKC** ที่แป<sup>้</sup>นปุ่มกดจะมีเสียงบึ๊บดัง

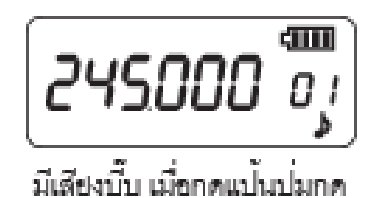

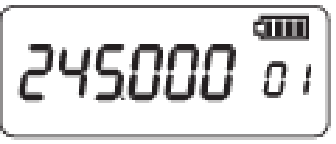

ชองที่ 50 ความถี่ 254.1 Hz.

### ไมมีเสียงบึ๊บ เมื่อกดแบ้นปกด

ที่แป<sup>้</sup>นปุ่มกดจะไม่มีเสียงบึ๊บดัง

### เลือกระดับของกำลังสง (Power output)

กดปุ่ม และกดปุ่ม [8] ขอแสดงผลขะปรากฎตัวอักษร LO ขึ้น คือระดับกำลังสงต่ำ ( 1 Watts) ถ้ากดปุ่ม (2009 และกดปุ่ม [ 5 ] อีกครั้ง สัญลักษณ์?[ LO ] จะหายไป คือระดับกำลังส่งสูง (5 Watts)

$$
2452\overset{3}{2}7\cdot\frac{40}{20} \qquad \qquad 245237\cdot\frac{40}{20}
$$

### ล็อคการทำงานของปุ่ม PTT (Push To Talk)

การล็อคการทำงานของปุ่ม [ PTT ] เพื่อป<sup>้</sup>องกันไม<sup>่</sup>ให<sup>้</sup>มีการส<sup>่</sup>งส่งสัญญาณออกอากาศ โดยไม่ตั้งใจ

ึกดปุ่ม (DD และกดปุ่ม [ 6 ] จอแสดงผลจะปรากฎสัญลักษณ<sup>์</sup> ₹ ขึ้น เมื่อกดปุ่ม [ PTT ] จะมีเสียงบี้บดังขึ้น

$$
\left[\frac{3}{2}452\frac{9}{5}\cdot\frac{30}{20}\right] \qquad \left[2452\frac{9}{5}\cdot\frac{30}{20}\right]
$$

การปลดล็อคกดปุ่ม <sup>ผู</sup>™ และกดปุ่ม [ 9 ] สัญลักษณ<sup>์</sup> ₹ จะหายไป กดปุ่ม [ PTT ] ส่งสัญญาณออกอากาศใด้ตามปกติ

# เปิดไฟสองสว่างหน้าจอ (Lamp)

กดปุ่ม <sup>คัต</sup>ิ และกดปุ่ม [ 0 ] ไฟสองสว่าง จะสว่างค<sup>้</sup>างนาน 5 วินาที กึ่งด้บ

# ล็อคการทำงานของปุ่มกดต่างๆ

้การล็อคการทำงานของปุ่มกดตางๆเพื่อไม่ให้มีการเปลี่ยนแปลงช่องสัญญาณที่คุณได้เลือกไว้ หรือป้องกันการเข้าสู่คำสั่งการทำงานต่าง ๆ ให้กดปุ่ม <sup>(มูน</sup>) และกดปุ่ม [#] หรือ [ \* ] หน้าจอปรากฎสัญลักษณ์ • ขึ้นเมื่อคุณทำการล็อค และจะหายไปเมื่อคุณทำการปลดล็อคให้ทำ ห้ำขั้นตกนเดิบ

# ตั้งช่องบันทึกความจำ (Memory)

เครื่อง KIRISUN COMMANDO 245Q มีช่องบันทึกความจำ 30 ช่อง และยังบันทึกช่อง โทนสเควลซ์ พร้อมกันได้ด้วย 1.เลือกช่องสัญญาณที่ต้องการบันทึก 2.กดปุ่ม (200 ค้างไว้ 1 วินาที หน้าจอแสดงผลจะปรากฎ

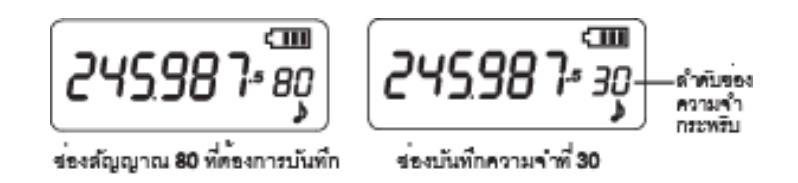

3.หมุนลูกบิด [ DIAL ] ปรับเลือกลำดับช<sup>่</sup>องบันทึก 01-30 4.กดปุ่ม MB เพื่อบันทึกเมื่อต้องการใช<sup>้</sup>งานช่องโทนสเควลซ<sup>์</sup>ให**้เลือก** ห่องโทนก่อนทำการบันทึก

#### เรียกชองบันทึกความจำ (Recall Memory)

ึกคปุ่ม MR หน้าจอจะเปลี่ยนจากช่องสัญญาณหลักเข้าสู่ช่องบันทึกความจำ หมุนลูกบิด [ DIAL ] ปรับเลือกชอง 01-30 หรือกคปุ่ม ตัวเลข 0-9 ที่แป<sup>้</sup>น-ปุ่มกด (key pad) ้เพื่อเรียกช่องบันทึกความจำที่บันทึกไว<sup>้</sup> เช่น กดปุ่ม 3 และ 0 เพื่อเรียกช่องบันทึกความจำที่ 30

#### การเปลี่ยนความถี่เป็นชองสัญญาณ (Channel Display)

กดปม CD หน้าจอจะเปลี่ยนจากตัวเลขขความถี่เป็นช<sup>่</sup>องสัญญาณ

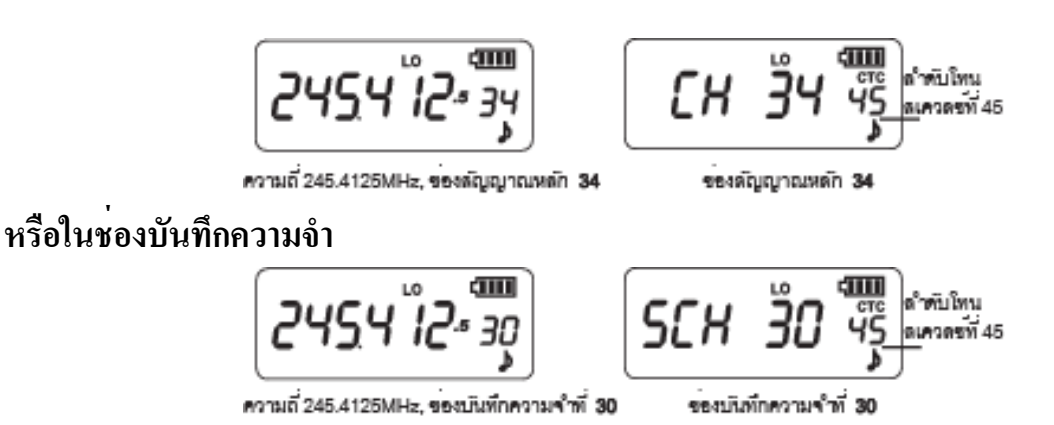

### ิการสแกนกวาดหาช<sup>่</sup>องสัญญาณที่มีการใช<sup>้</sup>งาน (Scan)

หน้าจอจะแสดงอยู่ในรูปแบบใดๆ ก็ตาม การสแกนกวาดหาช่องสัญญาณที่มีการใช้งานอยู่ ทำใดเหมือนกัน(ชอง memory จะสแกนเทากับชองที่บันทึก)

- 1.กดปุ่ม 200 คางไว้ 1 วินาที เครื่องจะเริ่มสแกนหาสัญญาณ
- 2.หมุนลูกบิด [ DIAL ] เพื่อเลือกทิศทางการสแกน ขึ้นหรือลง
- 3.กดปุ่ม [ PTT ] หรือปุ่มใดๆ ที่แป<sup>้</sup>นกดปุ่ม (Key pad) เพื่อหยุดการสแกน

### การลบชองบันทึกความจำ (Delete Memory)

1.เลือกช่องบันทึกที่ต้องการลบ ปิดเครื่องกดปุ่ม MR ค<sup>้</sup>างไว<sup>้</sup>เปิดเครื่อง

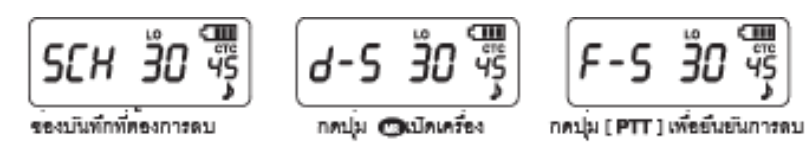

2.กดปุ่ม [ PTT ] เพื่อยืนยันการลบ

3.ปีดเครื่อง COMMANDO 245Q และเปิดเครื่อง เพื่อใช*้*งานตามปกติ

http://www.tccom.co.th

#### **Table Compare CTCSS**

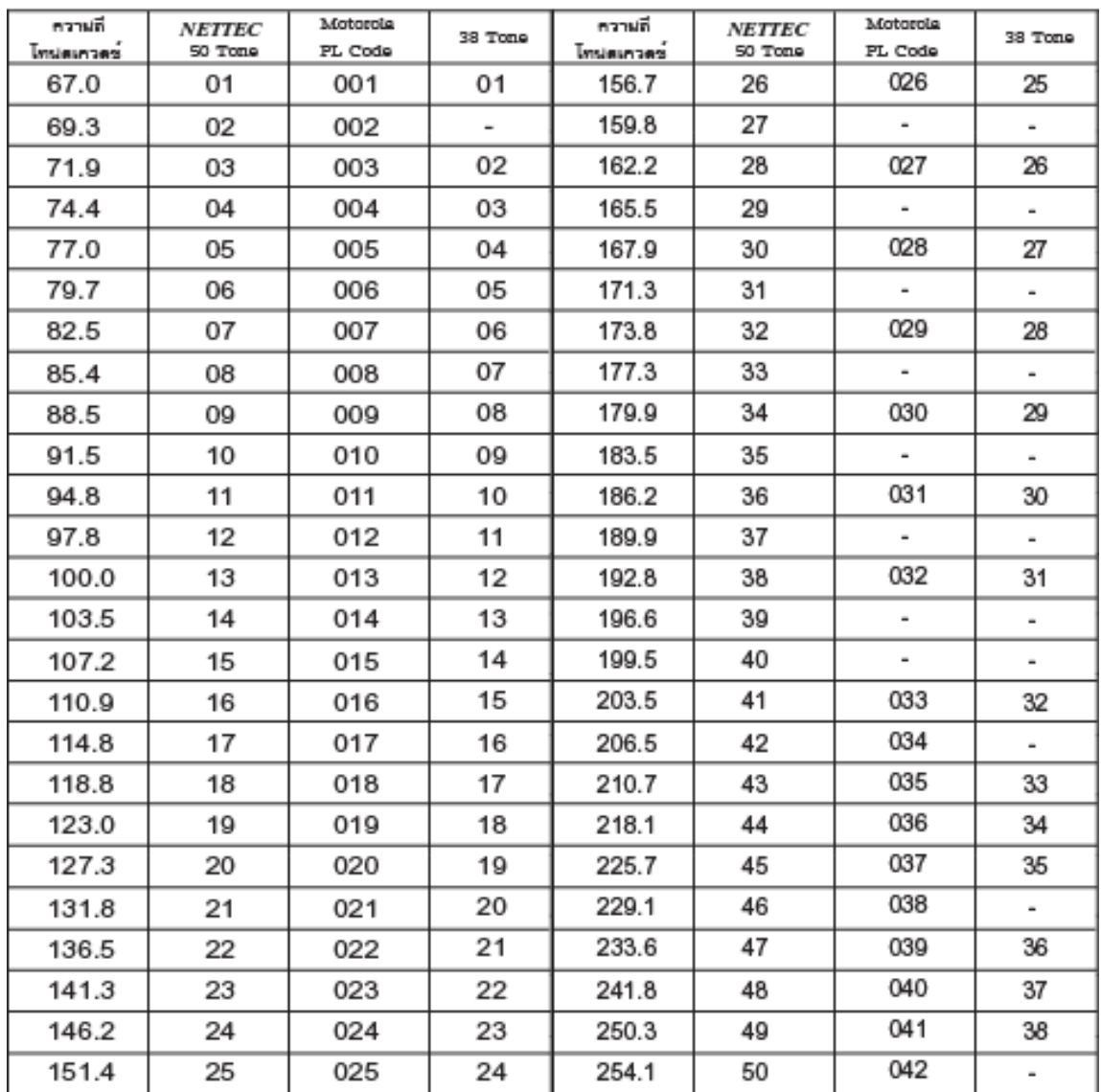

รหัส ว.ที่ใช้ในการติดต<sup>่</sup>อสื่อสารทั่วไป ำ 00 ให้รอออย ำ 01 ที่ทำงาบ ว.02 ที่พัก ว.0 ขอทราบคำสั่งว.1 อยู่ที่ไหน ว.2 รับทราบ ้ว.3 ทบทวนข้อความซ้ำอีกครั้ง ้ว.4 ปฏิบัติหน<sup>้</sup>ำที่/ดำเนินการ ้ว 5 ราชการลับ/ความลับ า 6 ขอติดต่อ/โต้ตอบด้วย ำ 7 ขอความช่วยเหลือ ้ว 8 ข่าวสาร/ขอความ ้ว.9 มีเหตุฉุกเฉิน ิว.10 อยู่ประจำที่ติดต่อทาง ว.ได<sup>้</sup> ว.11 หยุดพักติดต<sup>่</sup>อทาง ว. ได<sup>้</sup> ิ ว.12 หยุดพักติดต่อทาง ว. ไม่ได้ ำ 13 ติดต่อทางโทรศัพท*์* ว.15 พบ/ให<sup>้</sup>ไปพบ ว.16 ทคสอบสัญญาณวิทยุ ำ 16-1 จับใจความไม่ได<sup>้</sup> ำ 16-2 เสียงไบ่หัดเจบ ้ว.16-3 เสียงชัดเจนพอใช<sup>้</sup>ได<sup>้</sup> า 16-4 เสียงชัดเจบดี ว 16-5 เสียงชัดเจนดีมาก ว.17 มีอันตรายห<sup>้</sup>ามผ<sup>่</sup>าน ้ว.18 นำรถออกทดลองเครื่องยนต์/ รถยนต์เสีย ว.19 สถานีถูกยึด/ถูกโจมตี ว.20 ตรวจค<sup>้</sup>น/จับกุม

ว 21 คอกเดินทางจาก ำ วว ถึงสถาบที่ ำ.23 ผ่าน(สถานที่ใด) ว 24 เวลา ขอทราบเวลา ำ.25 ใปสถานที่ ว.26 ให<sup>้</sup>ติดต<sup>่</sup>อทางวิทยุน<sup>้</sup>อยที่สุด ำ.27 ให<sup>้</sup>ติดต่อทางโทรพิมพ<sup>์</sup> ว.28 ประชม ว.29 มีราชการ/ฐระ ำ.30 ขอทราบกำนวน ำ 31 เปลี่ยนไปใช<sup>้</sup>ความถี่ช<sup>่</sup>องที่ 1 ว.32 เปลี่ยนไปใช<sup>้</sup>ความถี่ช่องที่ 2 ำ.33 เปลี่ยนไปใช<sup>้</sup>ความถี่ช่องที่ 3 ำ 34 เปลี่ยนไปใช<sup>้</sup>ความถี่ช<sup>่</sup>องที่ 4 ้ว.35 เตรียมพร้อมเพื่อปฏิบัติการ ำ 36 เตรียมพร<sup>้</sup>อมเต็มอัตรา ้ว.37 เตรียมพร้อมครึ่งอัตรา ้ว 38 เตรียมพร<sup>้</sup>อม 1/3 อัตรา ้ว.39 สภาพการจราจรคับคั่ง ว.40 อุบัติเหตุรถยนต์ ว.41 สัญญาณไฟจราจร ว 42 ขบวนจัดพาหนะนำขบวน ว.43 จุดตรวจยานพาหนะ ว.44 ติดต่อทางโทรสาร (FAX) ว.50 รับประทานอาหาร ำ.55 ให<sup>้</sup>อำนวยความสะดวก

http://www.tccom.co.th

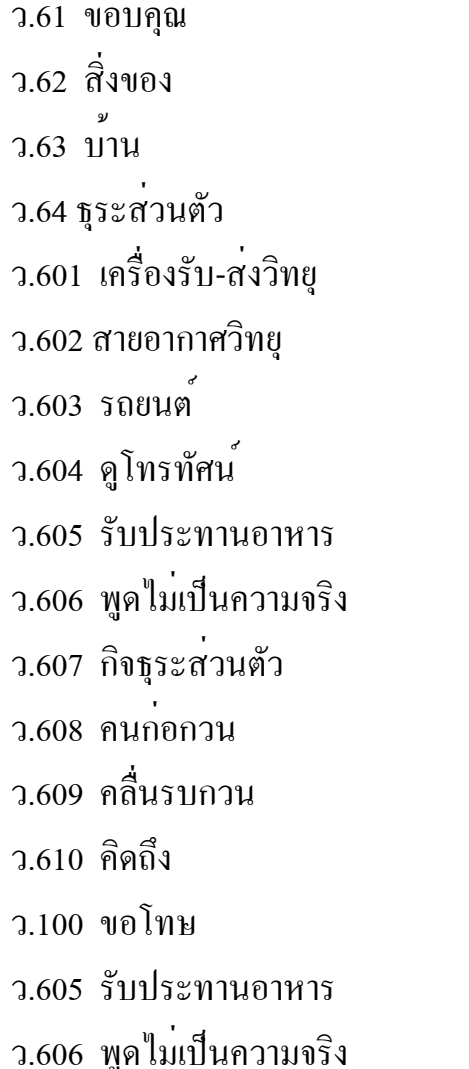

ว.607 กิจธุระส่วนตัว  $7.608$  คนกอกวน ิ์คลื่นรบกวน  $2.609$ คิดถึง  $2.610$ ขอโทน  $2.100$ 

การแจ้งเหตุทางวิทยุ เหตุ 100 มีเหตุประทุษรายต่อ ทรัพย์สิน เหตุ 111 ลักทรัพย์ เหตุ 121 วิ่งราวทรัพย<sup>์</sup> เหตุ 131 ซิงทรัพย<sup>์</sup> เหตุ 141 ปล<sup>ั้</sup>นทรัพย<sup>์</sup> เหตุ 200 ทะเลาะวิวาท , ทำรายร่างกาย เหตุ 211 ทำร<sup>้</sup>ายร่างกาย ไม<sup>่</sup>ได<sup>้</sup> รับบาดเจ็บ เหตุ 221 ทำรายรางกาย ใครับบาดเจ็บ เหตุ 241 ทะเลาะวิวาททำรายรางกายมีผู้เสียชีวิต

http://www.tccom.co.th

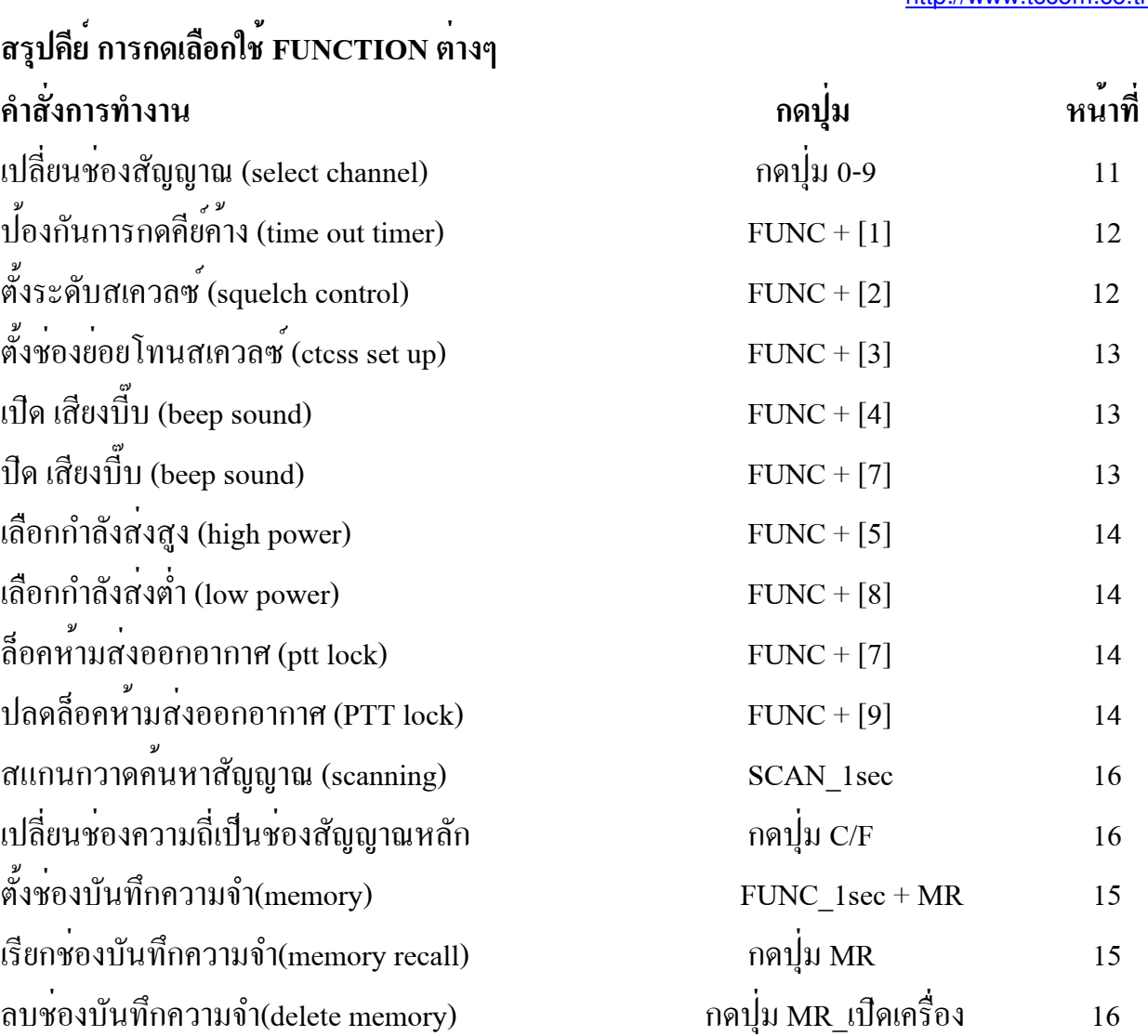

 $\bar{\mathbf{r}}$ 

#### ์ศูนย<sup>์</sup>บริการหลังการขาย

ถ้ำเครื่องของท่านมีปัญหากรุณาติดต่อศูนย์บริการลูกค้า หมายเลข :0-2392-1500 วันจันทร์ - วันเสาร<sup>์</sup> เวลา 8.30 -17.30 น. ปิดวันอาทิตย์และวันหยุดนักขัตถุกษ<sup>์</sup>

Hotline Tel.: 0-2392-1500 If you still have any problem, please contact our Customer Care. Helpline on: 0-2392-1500 Monday - Saturday 8.30am - 5.30pm Sunday and Public Holidays: Closed